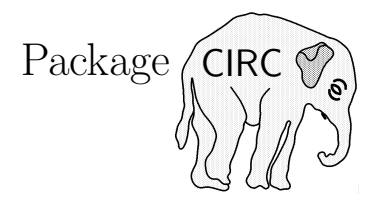

# v1.0f last revised 2003/06/13

Sebastian Tannert<sup>∗</sup> Andreas Tille†

March 21, 2006

#### **Abstract**

The package CIRC is a tool for typesetting circuit diagrams and block schematics. It defines several electrical symbols such as resistors, capacitors, transistors etc. These symbols can be connected with wires in a very easy way.

To use CIRC you only need METAFONT and L<sup>AT</sup>EX 2 $\varepsilon$ . You do not need PostScript or any drawing tool. You can expand CIRC easily with your own symbols, written in METAFONT.

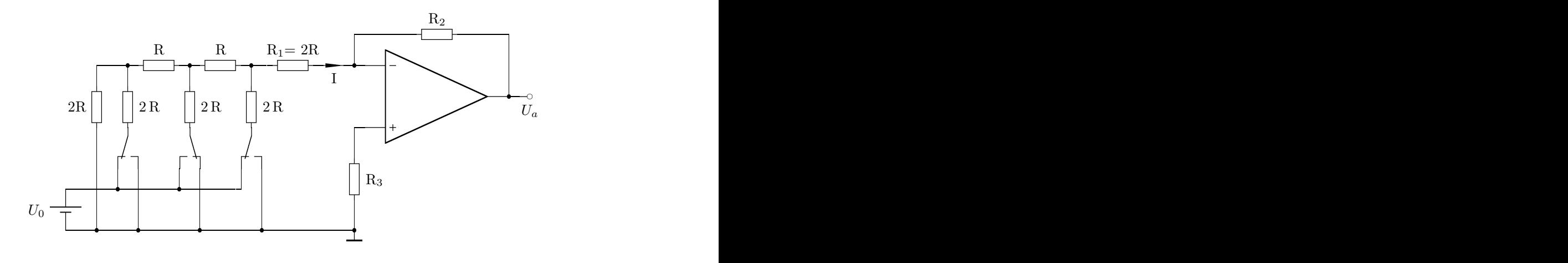

∗macro code

†documentation, optics

## **Contents**

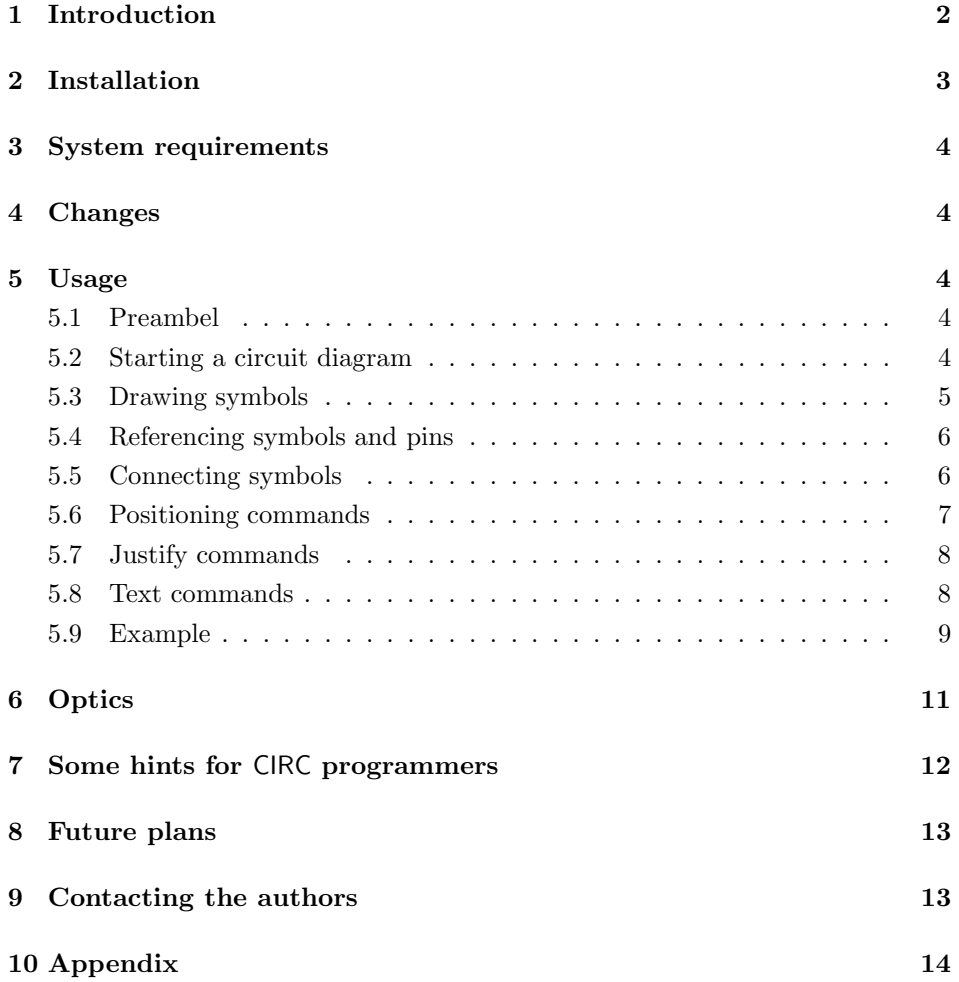

# **1 Introduction**

In several sciences circuit diagrams are necessary in publications. Perhaps there are some PostScript tools for typesetting them or a drawing program has to be used. With CIRC it is now possible to typeset circuit diagrams using TEX commands. The commands describe the logical structure of the wiring scheme and TEX builds the connections according to this structure.

CIRC defines several electrical symbols such as resistors, capacitors, transistors etc. These symbols can be connected with wires in a very easy way.

To use CIRC you only need METAFONT and LAT<sub>E</sub>X  $2\varepsilon$ . You do not need PostScript or any drawing tool. You can expand CIRC with your own symbols, written in METAFONT.

CIRC has been implemented as a turtle system. That means, there is a current position from where the symbols and wires are drawn. It is possible to choose the drawing direction and drawing position.

CIRC consists of commands in order to

draw symbols and wires into the scheme, justify symbols within the scheme, link symbols with wires, position symbols absolutely or relatively.

# **2 Installation**

Run circ.ins through L<sup>A</sup>TEX. You will get a couple of \*.mf files. Use METAFONT to create \*.pk fonts from all these files. These steps depend on your installation. For example, type:

mf \mode=localfont; input ciwidko.mf gftopk ciwidko.300

Do this with all the  $\ast$ .mf sources. Copy the resulting  $\ast$ .tfm and  $\ast$ .pk files into appropriate directories.

Copy the \*.sty, \*.def files, obtained from circ.ins into appropriate directories in your TEXINPUT path.

Read the documentation carefully.

Enjoy CIRC.

We added a Makefile which is tested only under Debian\GNU Linux (running teTeX). We would like to get comments whether it works under other environments. **Use it at your own risk!**. Type

make

to get all files used by CIRC. Before you type

make install

you should check the correct PATH names in the Makefile. (Make sure you run make install as root.) This will do the the following:

- 1. Delete old CIRC files in TEXINPUT and MFINPUT.
- 2. Move the new TEXINPUT and MFINPUT to the appropriate directories
- 3. Check the special.map file in the Fontname directory whether there ary CIRC related entries and create them if failed. (This will ensure that CIRC fonts will be copied into reasonable directories when using MakeTeXPK or MakeTeXTFM.)
- 4. Delete old PK and TFM files from CIRC. (Using old TFM or PK files is one of the "Top ten reasons" why failing CIRC.)

To get the documentation type

make doc

(generally this is a good idea to create the needed fonts on the fly).

Once more: Please report any bug concerning this Makefile, because this is the first test and not reliable at all.

# **3 System requirements**

CIRC requires  $L^2E^X 2_{\varepsilon}$  and METAFONT.

## **4 Changes**

Unfortunately a change of the parameters for symbol drawing commands had to be made. But now the rules are more consistent and easier to remember. Please have a look at section 5.3. Some new symbols were added and the font selection was modified to work together with the slides class. The appendix has a new design to be clearly arranged. Font names have changed too.

The  $\setminus$  command is obsolete now and should NOT used anymore. A new  $\setminus$ command was defined, see section 5.6.

# **5 Usage**

### **5.1 Preambel**

CIRC is divided into several parts. To use a part put the suitable option in the \usepackage command. All parts are included in the following example:

```
\usepackage[basic,box,gate,oldgate,ic,optics,physics]{circ}
```
The parts contain:

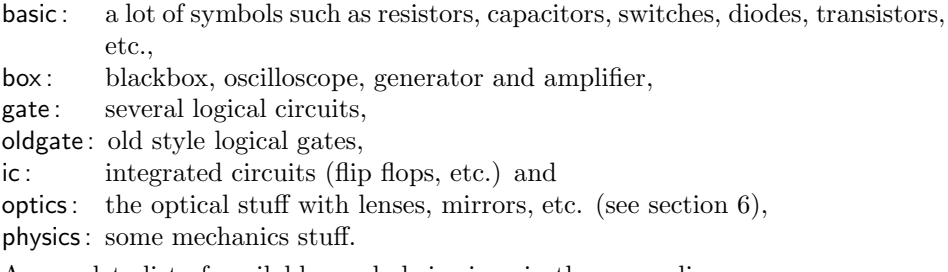

A complete list of available symbols is given in the appendix.

#### **5.2 Starting a circuit diagram**

It is recommended to draw a sketch with pen and paper before using CIRC. Every circuit diagram is enclosed in the circuit environment

\begin{circuit}*size*

where *size* is an integer between 0 and 4 giving the size of symbols and describing text. A size of 4 is useful for overhead foils.

All CIRC macros and the necessary parameters are separated by spaces  $(\square)$ . For a clearly arranged CIRC diagram it is advisable to put every command in a separate line (a linebreak is interpreted as a blank as it is used in T<sub>EX</sub>).

#### **5.3 Drawing symbols**

The table in the appendix contains a complete list of all CIRC symbols available and corresponding drawing commands. The syntax of drawing commands is:

\symbolname*number*-*inscription*-[*specification\_parameter*]-*direction*

or for more complex symbols:

\symbolname*number*-[*further\_parameters*]

Note that you can leave out the blank between the symbol-command and the following *number* parameter. This parameter has to be unique in one drawing and is necessary for correct referring (see \atpin in section 5.6).

The symbols can be classified into a lot of different symmetries which are summarized in the appendix. There you will find more detailed information about the parameters you have to use. Generally the drawing direction of the symbol is given with the *direction* parameter which is  $1$  (left),  $r$  (right),  $u$  (up) or  $d$  (down). If there exist 2 different alignments of a symbol for one direction (e.g. if the LEDarrows show up or down) the second alignment is chosen by capitalization of the *direction* parameter (L, R, U or D).

Symbols having two dissimilar or more connections may need a further *specification* parameter in front of the *direction* parameter. This *specification* parameter marks the pin that should be on the current drawing position (see variable resistor and several transistors).

In the appendix text was used for the *inscription* and the necessary *number* was set to n. Note the position at the symbol where the inscription is set. The inscription can be suppressed by the \nv command in front of the symbol-command.

By default every CIRC symbol is marked by a label. This label consists of an abbreviation of the symbol indexed by the *number*. To suppress this labeling use \nl in front of the symbol-command.

Another command affecting the inscription of a symbol is \cc. It is also used in front of a symbol-command and causes the change of label-position and inscriptionposition. By default the inscription is typeset left or over the symbol while the labeling is done right or under the symbol depending on the vertical or horizontal orientation of the symbol.

Some symbols need *further\_parameter*s. The usage is selfdocumenting in the appendix table.

Junctions can be made by the  $\lambda$ . command  $(\lambda)$  iunction<sup>1</sup>. The syntax is:

\.*number*

Every junction needs a *number* argument for further referencing.

<sup>1</sup>Commands within parenthesis are synonyms for the last introduced command.

### **5.4 Referencing symbols and pins**

Some commands use reference parameters to mark symbols or connections of symbols drawn before.

The *symbol\_reference* parameters consist of two parts:

symbolname *number*

The *pin\_reference* parameters consist of three parts:

symbolname *number* pinname

These three parts form the *reference* parameter.

See the appendix for the pinnames, they are drawn nearby the pins. If the symbol has no pregiven ones the standard names 1 for the left connection, r for the right, t for the top and b for the bottom one will be chosen.

*Note that there is no blank between the parts!*

For example, to refer to the left connection of the resistor with the *number* 1 the *pin\_reference* parameter would be

R1l

or to refer to the whole symbol the *symbol\_reference* is

R1 .

At least it is possible to set markers which work like pin references.

\P*number*

sets a marker which can be referred to by P*number*.

#### **5.5 Connecting symbols**

Simple connections between the symbols can be made with the  $\setminus$ -command, which is an abbreviation of the \wire command (see appendix). The syntax is

\--*length*-*direction*.

The parameter *length* is an integer giving the number of lengthsteps. In CIRC wires are build as a queue of characters 2.5 mm each. Thus the length of wire is measured in multiples of this length.

The parameter *direction* determines the direction. Valid values are l for left, r for right, u for up and d for down. For instance, a wire is drawn to the left with a length of 1 cm (4 units) by typing

 $\setminus$ – $\lrcorner$ 4 $\lrcorner$ 1

There are some other line types to connect symbols. The command

 $\lambda$ dashed $\cup$ *length* $\cup$ *direction* 

draws a dashed line. It is written as the  $\setminus$ - command. With

 $\lambda$ bundle $\iota$ text $\iota$ length $\iota$ direction \wwire-*text*-*length*-*direction*

a bundle of wire could be drawn or a pair of wire, respectively. You can use  $\ge$  as an abbreviation of \wwire. The *text* may contain any comments.

To connect the drawing position horizontally or vertically with a certain pin of a symbol by using a reference, the useful commands \htopin and \vtopin exist. The syntax is:

\htopin-*pin\_reference* \vtopin-*pin\_reference*

Provided that the resistor R1 defined before by a  $\R$  command, the command

 $\forall$ topin $\sqcup$ R11

draws a vertical wire up to this height, where the resistor numbered with 1 (R1) is situated. \htopin does the same but horizontally.

The connection will be done by default with the \wire command. To change the type of the connection use the \by command. The syntax is:

\by{*command*}

where *command* can be one of the following: \wire (\-), \dashed, \bundle\_text, \wwire-*text* or \oa (which is declared in the optics part, see section 6).

For example, the command

\by{\dashed}

changes the drawing style from  $\[$ hv]topin to a dashed lines. Do not forget to switch back to wires using

\by{\wire}

to end the dashed lines.

Note that it is usually necessary to combine the htopin- and vtopin commands, because these commands draw *only* horizontally or vertically to the x- or the y-coordinates of the given pin.

#### **5.6 Positioning commands**

Positioning commands are used to change the current drawing position.

The direct positioning command  $\atop \text{form}$  sets the drawing position to an absolute coordinate.

 $\setminus$ at $\{x\}_{\sqcup}\{y\}_{\sqcup}$ 

sets the drawing position to the point  $(x, y)$  in the coordinate system, where  $x$ and *y* are integers counting the number of arbitrary units (2.5 mm). CIRC starts drawing at  $(0, 0)$ .

It is recommended to avoid the absolute positioning of symbols, because it tends to destroy the logical structure of the circuit diagram.

The drawing position can be changed in relation to the current position with the indirect positioning command \moverel (\shift).

 $\text{twoverel}\{x\}\,\cup\,\{y\}\,\cup$ 

moves the drawing position *x* units to the right and *y* units upwards. The command \atpin (\frompin) sets the drawing position to a reference pin.

\atpin-*pin\_reference*

allows further drawing starting from the reference pin. For example,

\atpin C2r

sets the drawing position to the right pin of the capacitor numbered 2.

In a lot of cases a command like  $\setminus$  is useful, but it should not draw the line.  $\setminus$ satisfy this need. As you know from \- a *length* and a *direction* must be specified.

#### **5.7 Justify commands**

The command \hcenterto forces horizontal centering according to a symbol referred to. The command \vcenterto does the same but vertically. The command \centerto centers the following symbol according to the reference symbol horizontally or vertically depending on the drawing direction of the symbol beeing drawn.

The syntax is:

\hcenterto-*symbol\_reference* \vcenterto-*symbol\_reference* \centerto-*symbol\_reference*

For example,

\hcenterto L4

would force horizontal centering according to the coil numbered 4.

#### **5.8 Text commands**

The command

\put{*text*}

puts *text* at the current drawing position. It can be used in the same way as the \put command of the L<sup>A</sup>TEXpicture environment, but the coordinates have to be omitted (because they are given by the current drawing position).

To comment something the commands

 $\texttt{Wtext}_{\sqcup} text\_from\_pin\_reference1\_to\_pin\_reference2$  $\verb|\centerext|_ \textit{term\_p} in\_reference1 \textit{to\_pin\_reference2}$ 

can be used. \centertext prints *text* centered between *pin\_reference1* and *pin\_reference2*. \Utext additionally draws an arrow from *pin\_reference1* to *pin\_reference2*. Note that the reference pins must have the same x- or ycoordinate.

To write overlapping information like the TEX commands \rlap and \llap the following commands are used:

\blap{*text*} \tlap{*text*}

They put *text* which overlap to the bottom or the top, respectively.

#### **5.9 Example**

A simple example is the diagram showing a circuit which is used for measuring the amplification of current by a transistor.

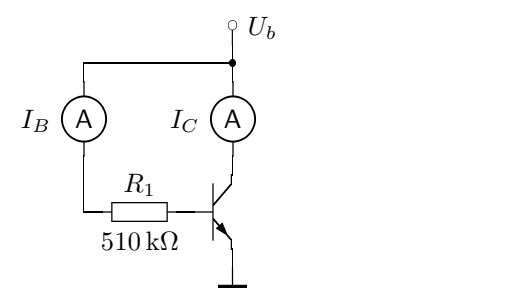

How to cope with such sketches?

First of all, it is necessary to decide, which symbol should be the first one. The transistor seems to be a good choice to begin with in this special case. The command \npn produces a npn-transistor (see appendix); so the first line is

```
\npn1 ? B l
```
which names the transistor npn1 for further reference. Instead of  $\{?\}$  any text describing the specific transistor may be written. (Unfortunately this doesn't work today. See future plans.) The third parameter B means, that the base of the transistor should be on the current drawing position. Further more C for collector or E for the emitter contact would be possible. The last parameter gives the direction, in this case the base contact points to the left  $(1)$ .

Use

#### \frompin npn1C

to continue drawing from the collector, and type

\- 1 u

.

to draw the needed wire upwards to connect the amperemeter to measure  $I_C$  which is created by the command

\nl\A1 {\$I\_C\$} u

The command \nl in front of the amperemeter avoids the default inscription of "I1" because this would not make any sense in this case. Instead, the labeling is  $I_C$ . The last parameter u marks the direction  $(\underline{up})$ .

To draw the resistor connected with the base of the transistor the proceeding is the same: use

\atpin npn1B to set drawing position (different from the current position),

\- 1 l to draw a piece of wire to the left and

\R1 {510\kohm} l for the resistor itself.

A further horizontal piece of wire connects the resistor with the second amperemeter:  $\setminus$  - 1 l.

The second amperemeter, measuring the current of the base  $(I_B)$ , would look nice at if drawn the same height as the first one, measuring  $(I_C)$ . Measuring the length of wire needed to match the same height would be difficult and a change of the diagram would cause further changes in order to maintain the desired position. Therefore it is advisable to use

\centerto A1 \nl\A2 {\$I\_B\$} u

which leeds to the intended centering automatically. Because of the up orientation of A2, the centering is the same as in the vertical direction.

A vertical connection is needed to connect the amperemeter with  $R_1$ . This may be done by

\frompin A2b \vtopin R1l

which draw a wire down to the horizontal wire, starting at A2b. Instead of the second line \vtopin npn1B would do the same job because the horizontal position is irrelevant for \vtopin.

To connect the two amperemeters the drawing position is set to A1t, from where a wire is drawn upwards and a junction point is marked at that point by using

\frompin A1t \- 1 u  $\setminus .1$ 

The commands for connecting the second amperemeter are:

\frompin A2t \vtopin .1 \htopin .1

The combination of \htopin and \vtopin is very useful to connect two points with an edge of wire. The driving voltage is typeset by

\- 1 u \cc\connection1 {\$U\_b\$} c u

because it looks better to put the inscription of the voltage on the right. That is why the prefix \cc is used in front of the \connection command.

Finally the emitter contact leads to the ground:

\frompin npn1E \- 1 d \GND1

The whole example once more in an overview:

```
\begin{circuit}0
\npn1 {?} B l % transistor<br>\frompin npn1C % draw from
                     \% draw from collector
\backslash- 1 u % some wire
\nl\A1 {$I_C$} u % amperemeter for current of collector
\atpin npn1B % continue drawing from base
\{- 1 1 % some wire
\R1 {510\kohm} l % resistor
\- 1 l % some wire to the edge
\centerto A1 % draw centered to amperemeter 1
\nl\A2 {$I_B$} u % amperemeter 2
\frompin A2b % link amperemeter 2 with resistor
\vtopin R1l
\frompin A1t
\- 1 u
\lambda.1 % junction
\frompin A2t % wire to amperemeter 2
\vtopin .1
\htopin .1
\- 1 u
\cc\connection1 {$U_b$} c u % driving voltage
\frompin npn1E
\- 1 d
\GND1 % ground
\end{circuit}
```
# **6 Optics**

If the optics option is given in the \usepackage command, the creation of simple optical diagrams is possible.

The optical axis can be drawn with the \oa command, which creates a dashed line. The optical symbols which are available are listed at the end of the appendix.

Here is an example for using optics. With the knowledge of drawing circuits the following code will speak for itself.

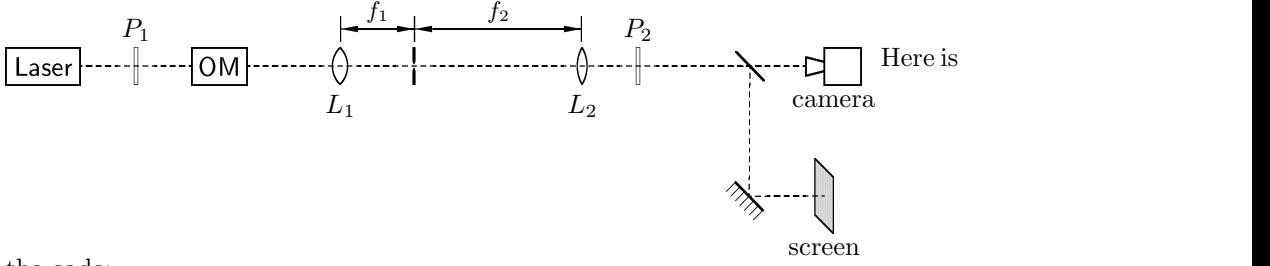

the code:

\begin{circuit}{0}  $\hbox{ll}$  aser1 {} r % laser \oa 2 r % optical axis \Polar1 {} r % polarizer  $\oa$  2 r  $\n\lambda$  P1 {} {} {} {} h % optical modulator \atpin OM1P3  $\alpha$  4 r  $\cc\B$  /cc $\B$  and  $\$  r  $\$  1st lens  $\oa$  2 r \nl\Pinhole1 {} r % pinhole \oa 7 r  $\cc\S$ Lens2 {} r % 2nd lens  $\alpha$  1 r \Polar2 {} r % analyzer \oa 3 r  $\oa$  3 r  $\n\llbracket \text{BSplit1} \rbrace$  + d % beam splitter \atpin BSplit1+ % continue drawing right  $\oa$  2 r \nl\Cam1 {camera} . r % camera \atpin BLens1: \shift 0 2 \P3 % mark middle of 1st lens \atpin Pinhole1: \shift 0 2 \P4 % mark middle of pinhole \atpin SLens2: \shift 0 2 \P5 % mark middle of 2nd lens \Dtext{\small \$f\_1\$} from P3 to P4 % f\_1 \Dtext{\small \$f\_2\$} from P4 to P5 % f\_2 \atpin BSplit1. % second part of beam down \oa 5 d  $\Mif{$   $\} * R$  % mirror  $\oa$  2 r \nl\ScrL1 {screen} h % white screen \end{circuit}

# **7 Some hints for** CIRC **programmers**

Here are some hints to add further symbols to CIRC.

Before creating any new symbol consult very carefully the file csym.mf. It contains a lot of very useful definitions to simplify writing new symbols. Examples for the use of these definitions are given in the files ciwidko.mf and optic.mf. When possible it is strongly recommended to use the METAFONT commands

two chars for symbols with the symmetry two, fourchars for symmetry four and fourfourchars for symmetry eight,

because the definition of the corresponding TEX command will need only one line! If there are any problems with METAFONT do not hesitate to contact the authors.

A new option file with the extension def, for instance newcirc.def, has to be created to include the written symbols. To include the new definitions add newcirc to the options in the \usepackage command:

\usepackage[basic,newcirc]{circ} .

The CIRC-command \freecirc has to be used to start the definitions of new commands in the file newcirc.def. This ensures, that the asterix ('\*') becomes active, because all internal CIRC commands contain the asterix. It is comparable to L<sup>A</sup>TEX's \makeatletter. The CIRC-command \protectcirc has to be used at the end of the file newcirc.def in order to restore the former behaviour (comparable to \makeatother).

The \cdef\* commands are strongly recommended to declare commands with the new symbols, because only one line is needed for the definition. The files basic.def or optics.def contain examples for \cdef and related commands, which are defined in circ.sty.

To ensure that the new symbols are inserted in the right magnification the command \extracircinit may be used. It can be used in the same way as \opticfontinit is used in optics.def. Both are defined in circ.sty as \relax and are called when a new diagram is initialized. If it is necessary to do any operations before starting a circuit diagram, then it is possible to redefine \extracircinit to do the job.

# **8 Future plans**

CIRC is still under development. A lot of users need additional symbols or have other wishes. In most of the cases there is a quick solution, but to give CIRC the ability to be an easy extendable tool (and to add more potentiality) it has to be rewritten. Until this is done there could happen the following steps:

- solve the problem of inscriptions for transistors
- redesign some symbols and reimplement the METAFONT sources
- rewrite the font selection to fix some ugly effects
- add color support and build a METAPOST port
- use the NFSS2 to make different linethicknesses available
- describe the link between T<sub>F</sub>X and META
- update the documentation every time

# **9 Contacting the authors**

Any bug reports, remarks, proposals for new options and symbols, any improvements to both the code or the documentation as well as some nice postcards are welcome.

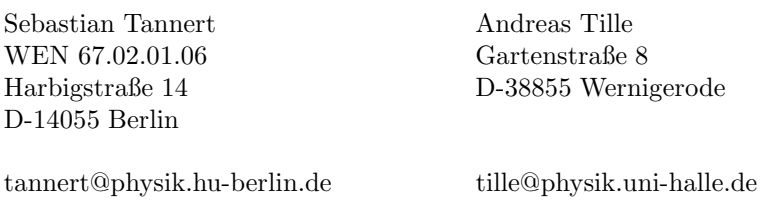

#### **10 Appendix**

The symmetries and there parameters:

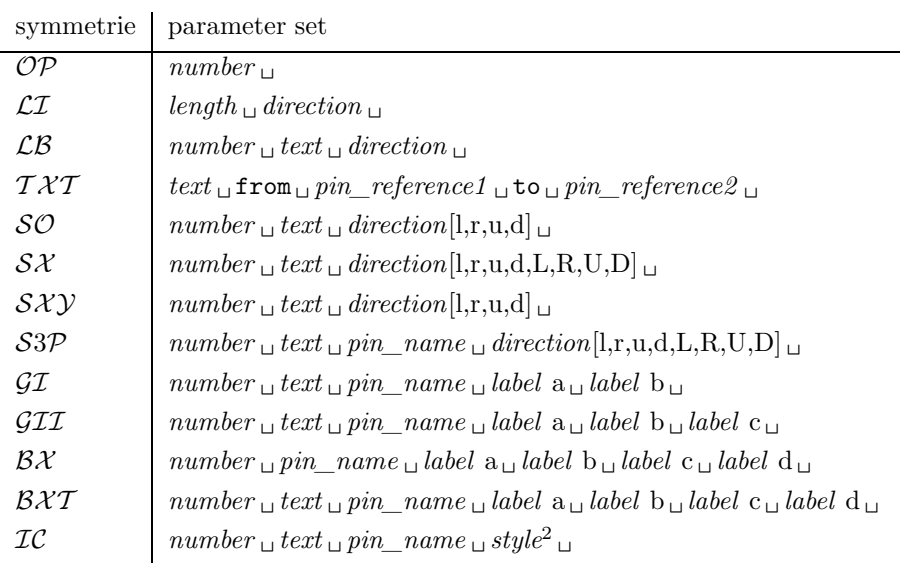

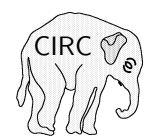

\CIRCLogo

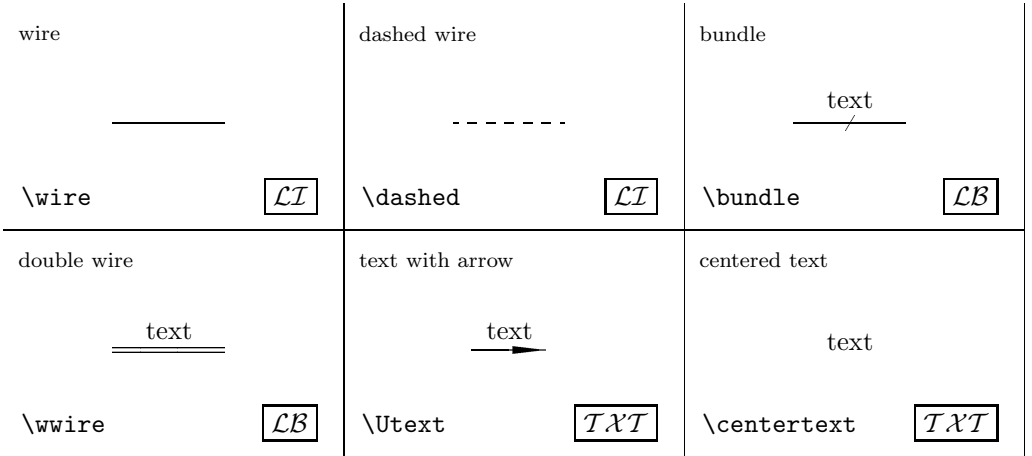

# Symbols provided by the option **basic.def**

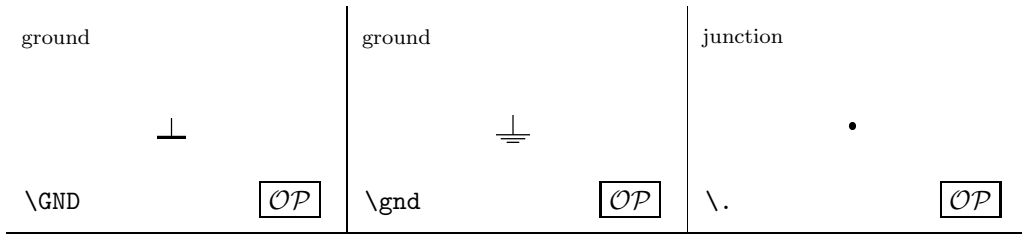

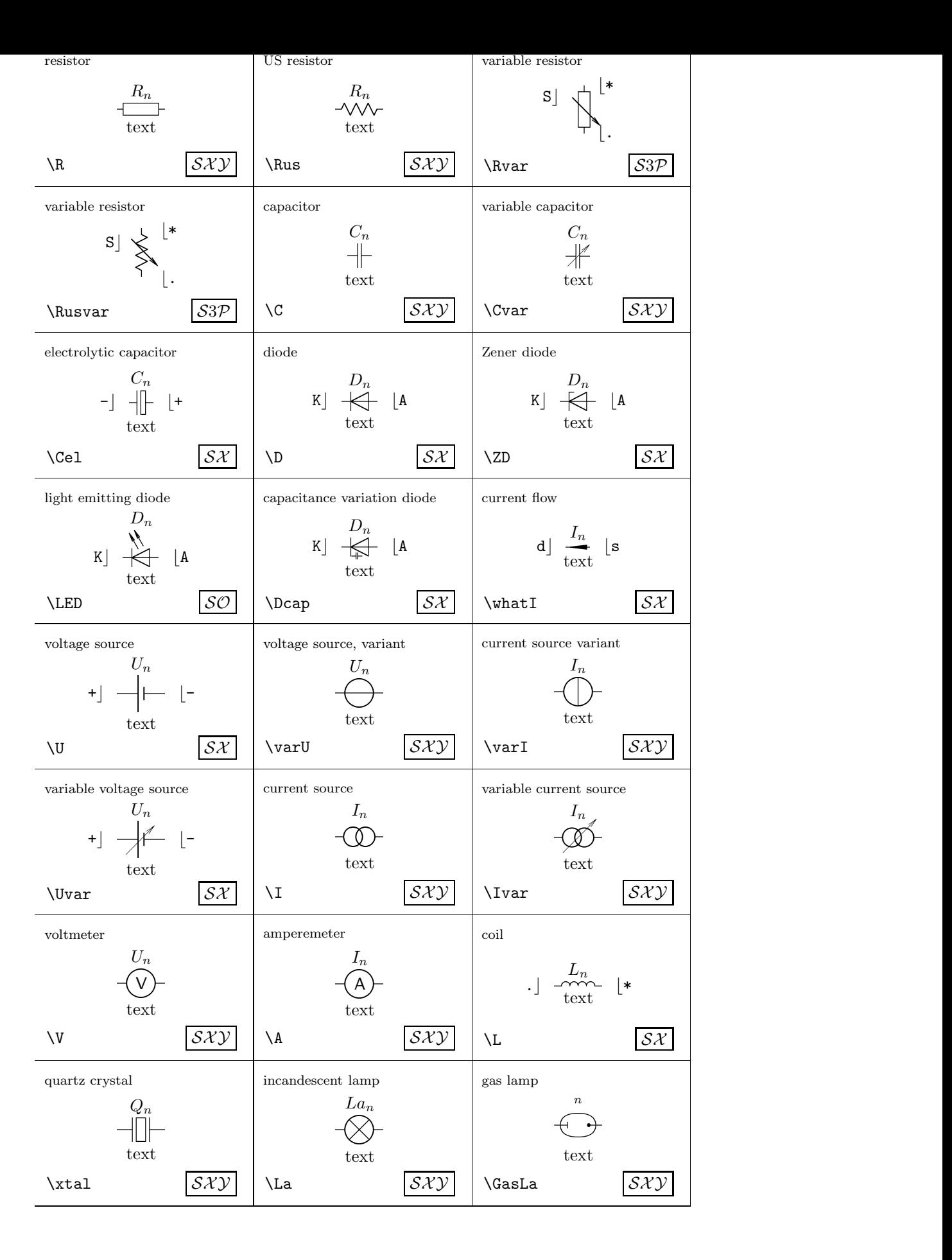

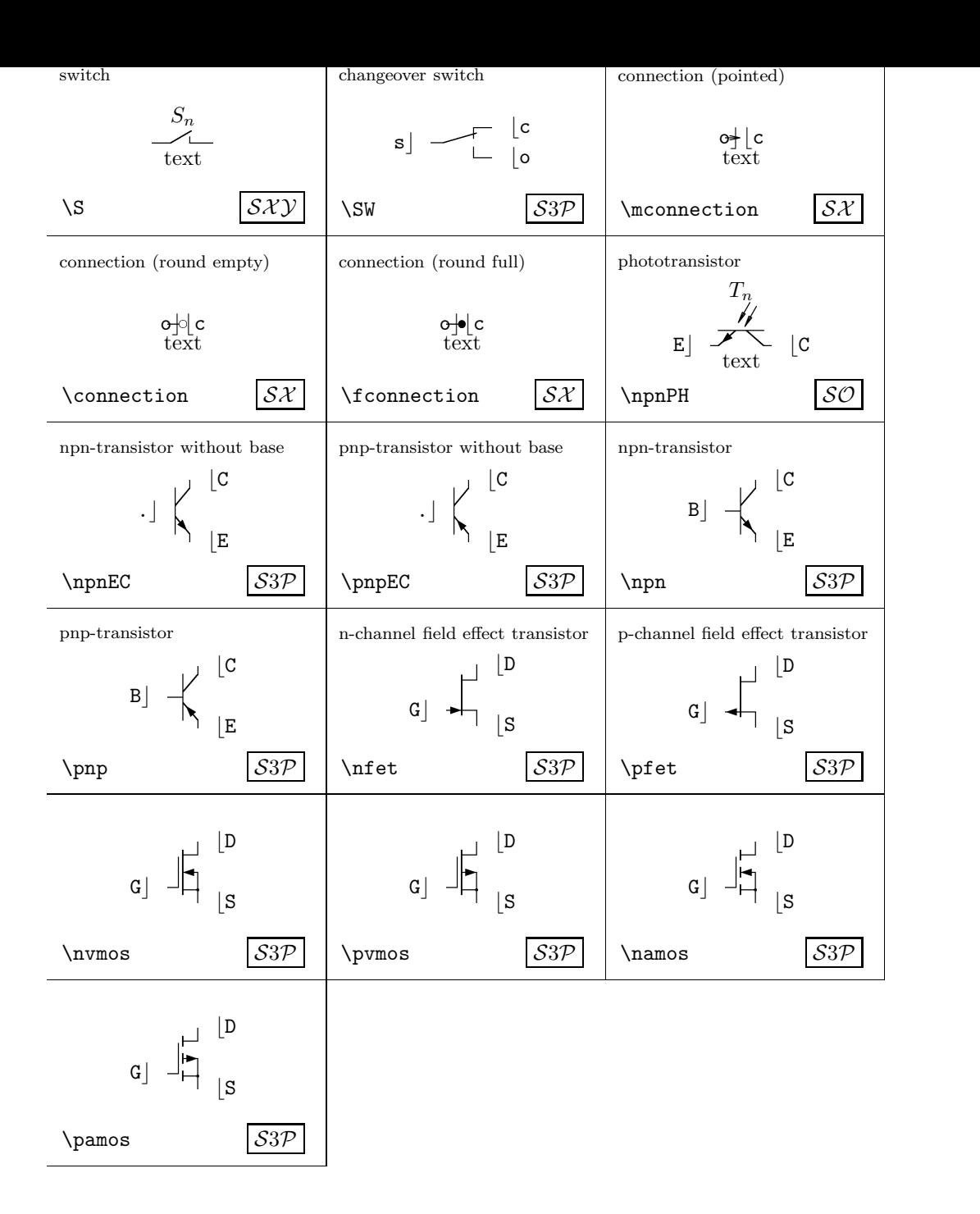

Symbols provided by the option gate.def

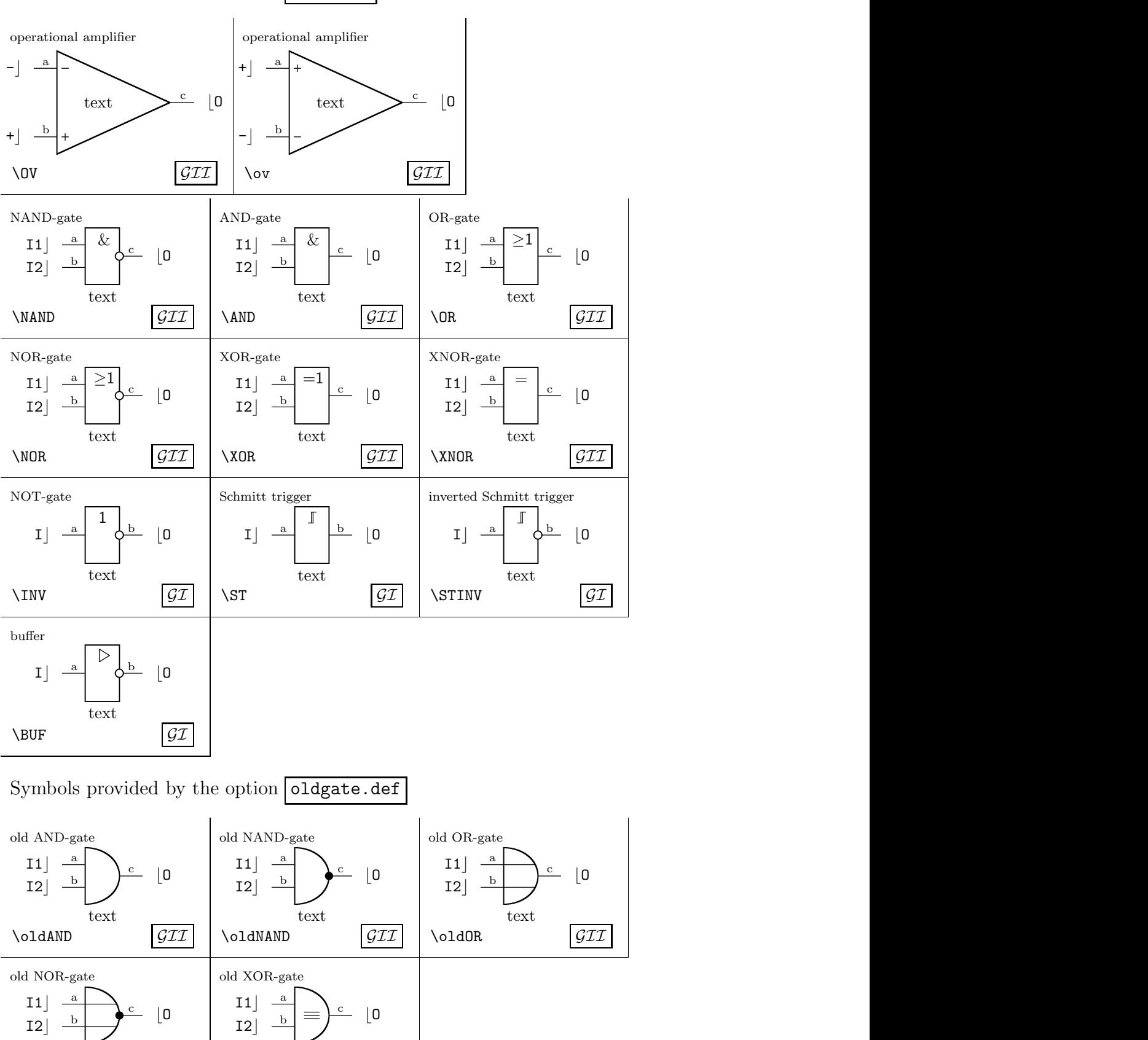

Symbols provided by the option box.def

text

\oldNOR  $\sqrt{GII}$ 

text

 $\lambda$ oldXOR  $\int \mathcal{GII}$ 

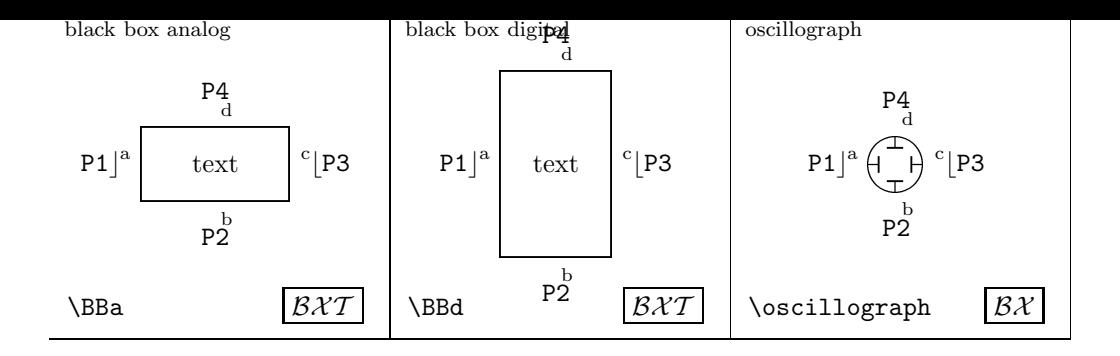

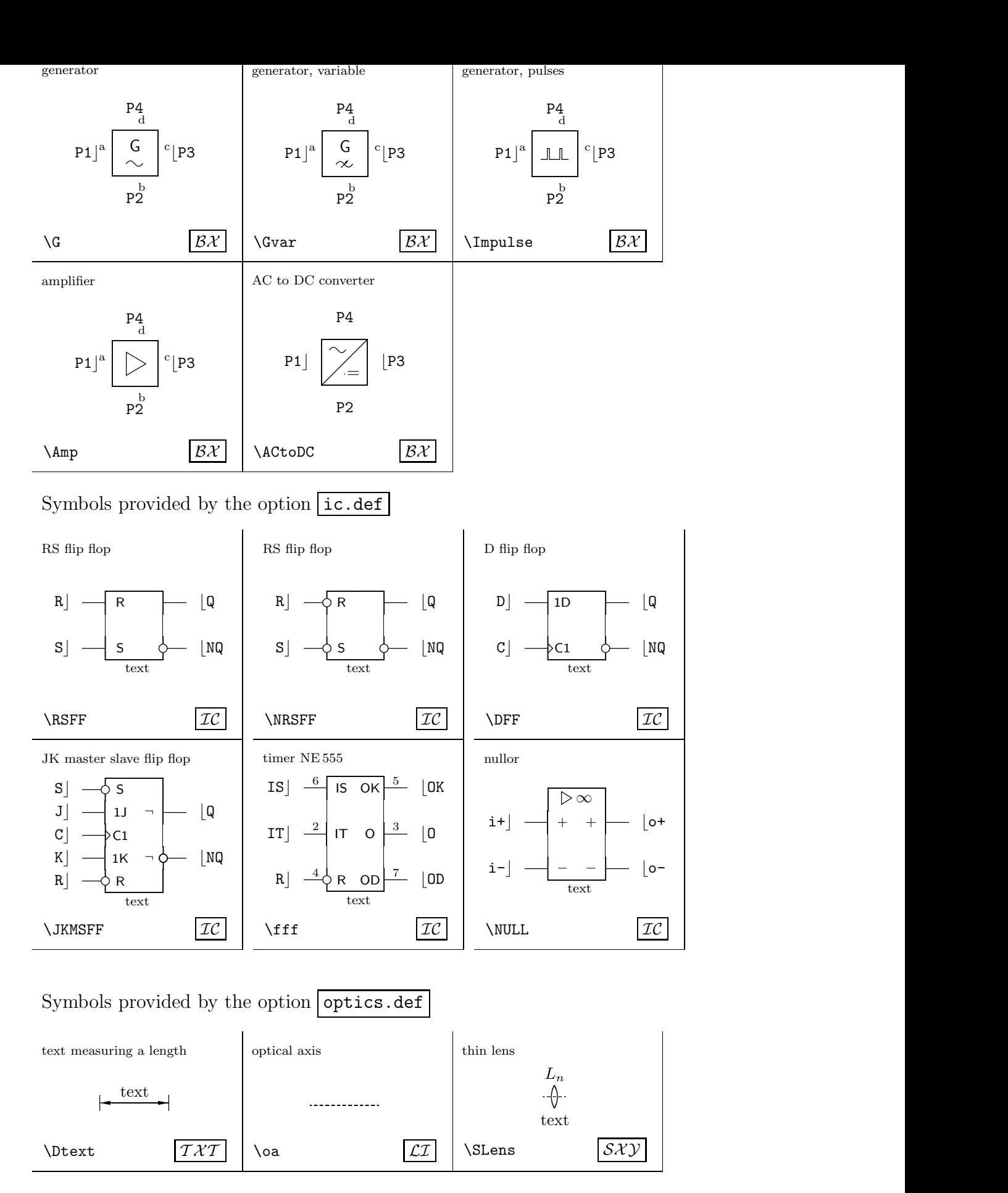

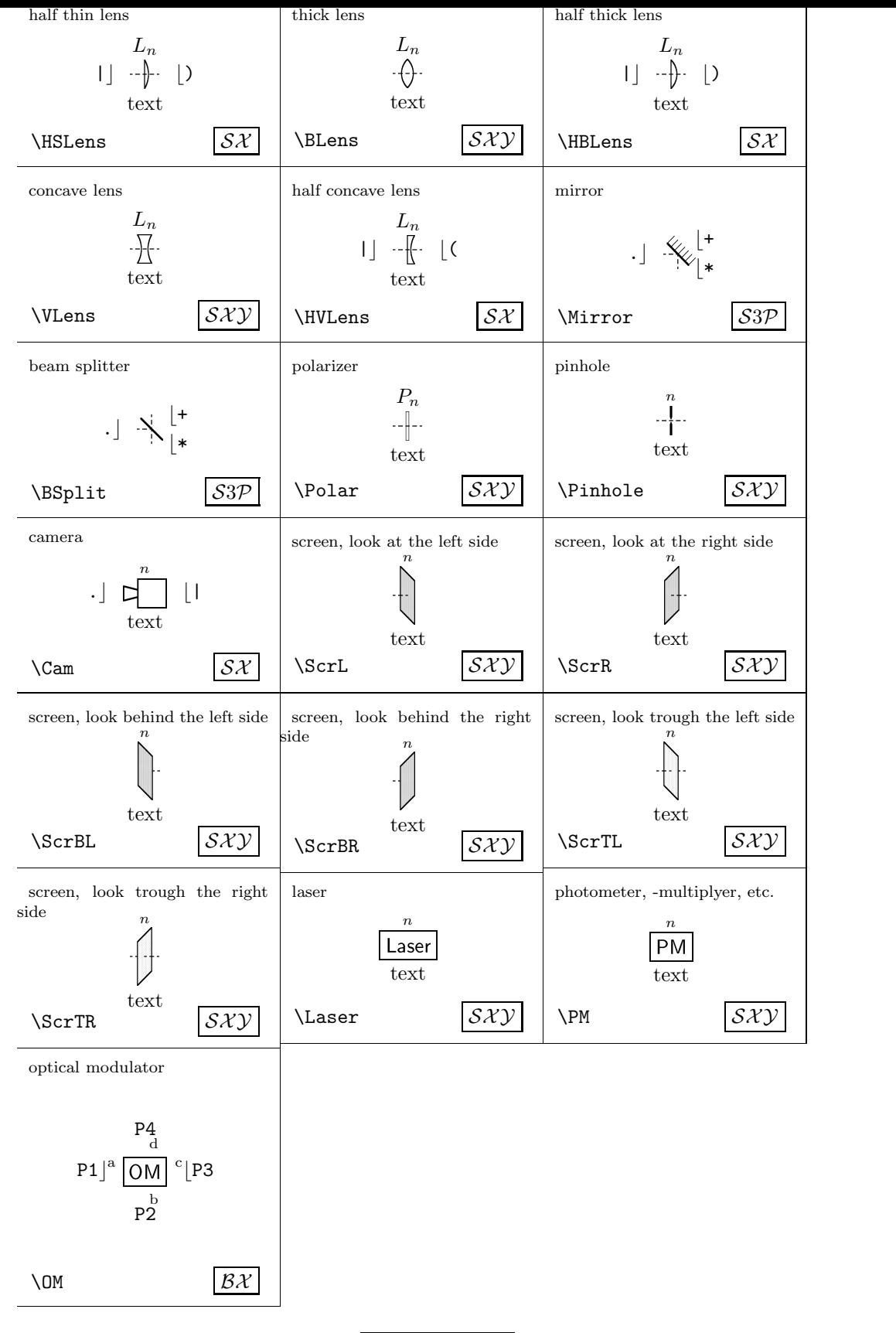

Symbols provided by the option physics.def

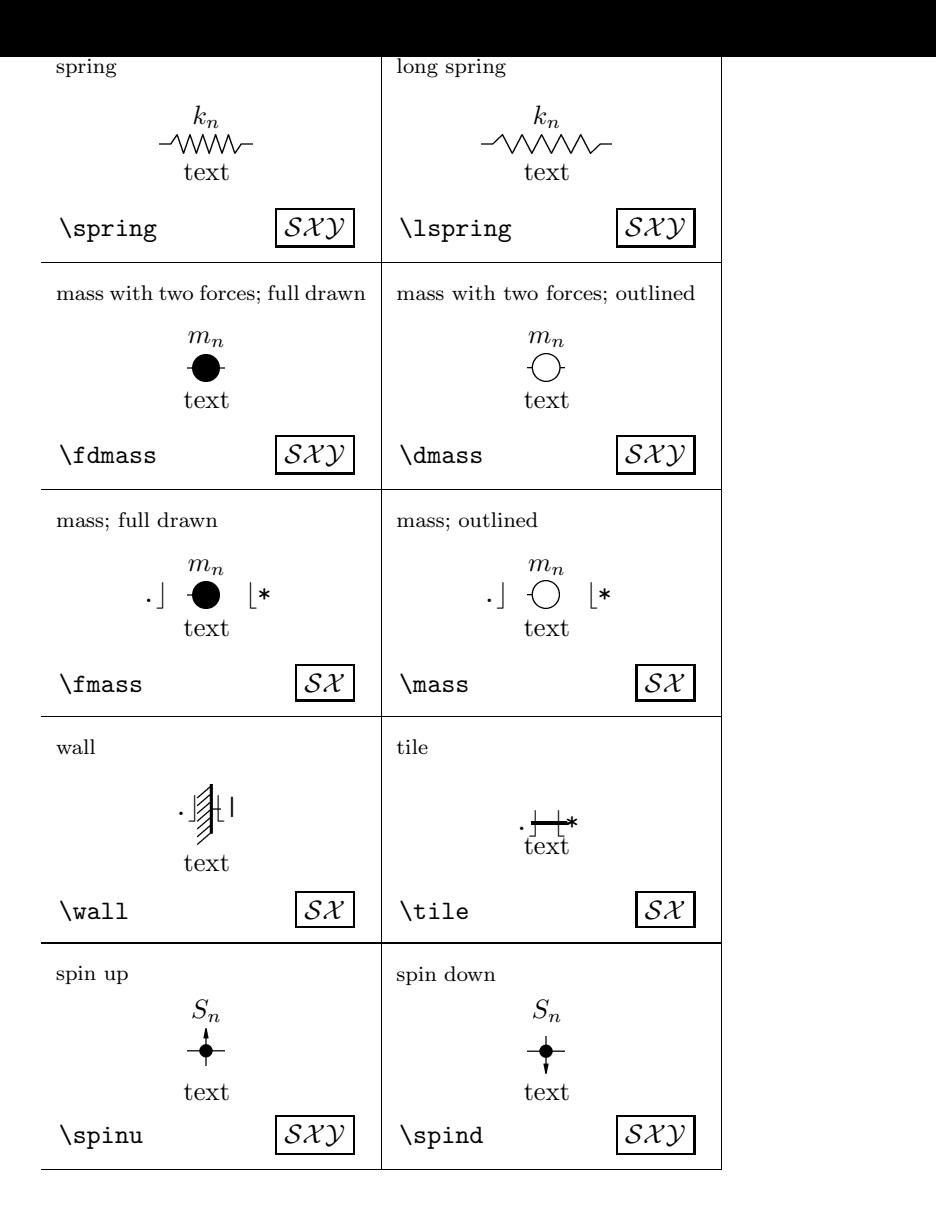

#### **The code of** CIRC**.**

```
1 \langle *code \rangle2 \NeedsTeXFormat{LaTeX2e}[1995/12/01]
3 \ProvidesClass{circ}
4 [1997/04/23 v1.0d for typeset circuit diagrams]
5 \DeclareOption*{\InputIfFileExists{\CurrentOption.def}{}%
6 {\PackageError{CIRC}{File \CurrentOption.def not found.}%
7 {Check spelling or think about the
8 location of file.\MessageBreak
9 I tried to load macros for the CIRC package.}}}
```
Sorry, but it's better to stop here. The sourcecode is formatted worst.